附件

## 2022年上半年(第80次)上海市高等教育自学考试退费操作指南

1. 考生登录自考报名系统, 点击"退费登记"。

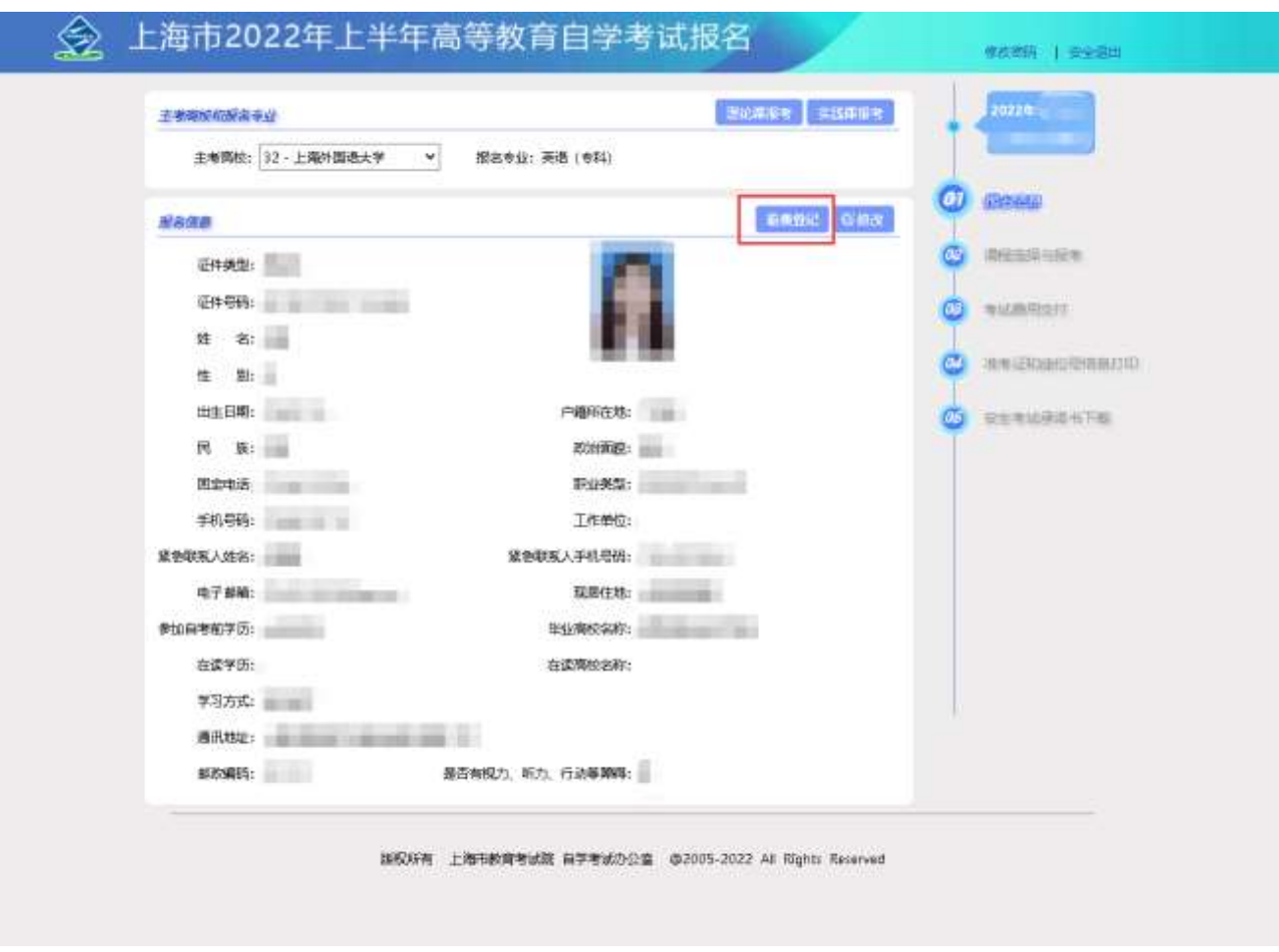

2. 在退费账户填报栏如实填写考生本人银行卡号以及开户行信息(可自行通过银行柜台、银行客服电话或登 录网上银行查询),填写不准确可能导致退费失败,请考生确保登记信息无误!

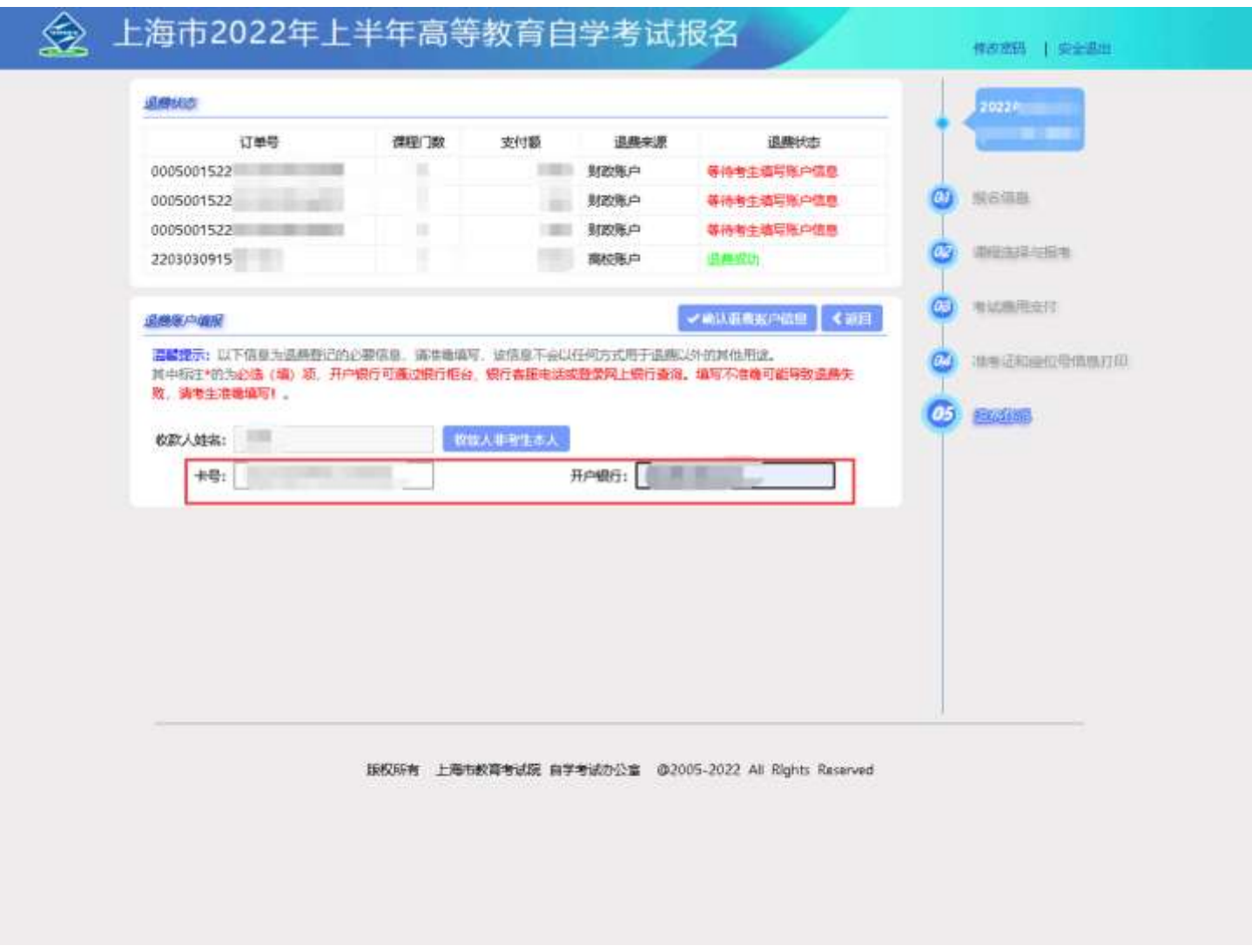

3. 如果收款人非考生本人, 请点击"收款人非考生本人"修改收款人姓名, 并填写相应银行卡号以及开户行 信息(根据监管要求,非本人银行卡接收退款可能需要进一步核实,并可能导致退款延期,请考生尽量使用本人 银行卡接收退款)。

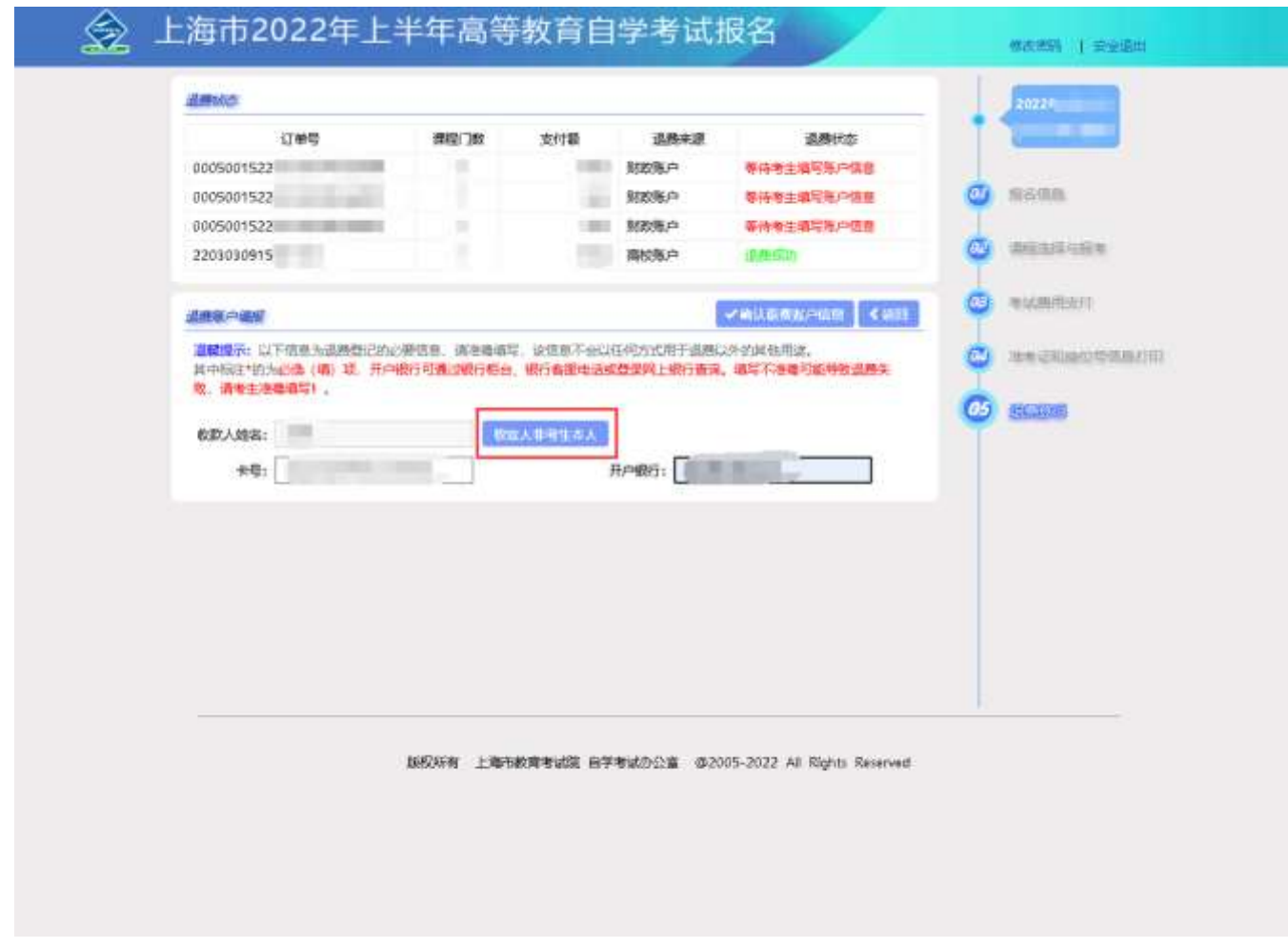

## 4. 点击"确认退费账户信息"进行提交,核对无误后点击"确认"提交。

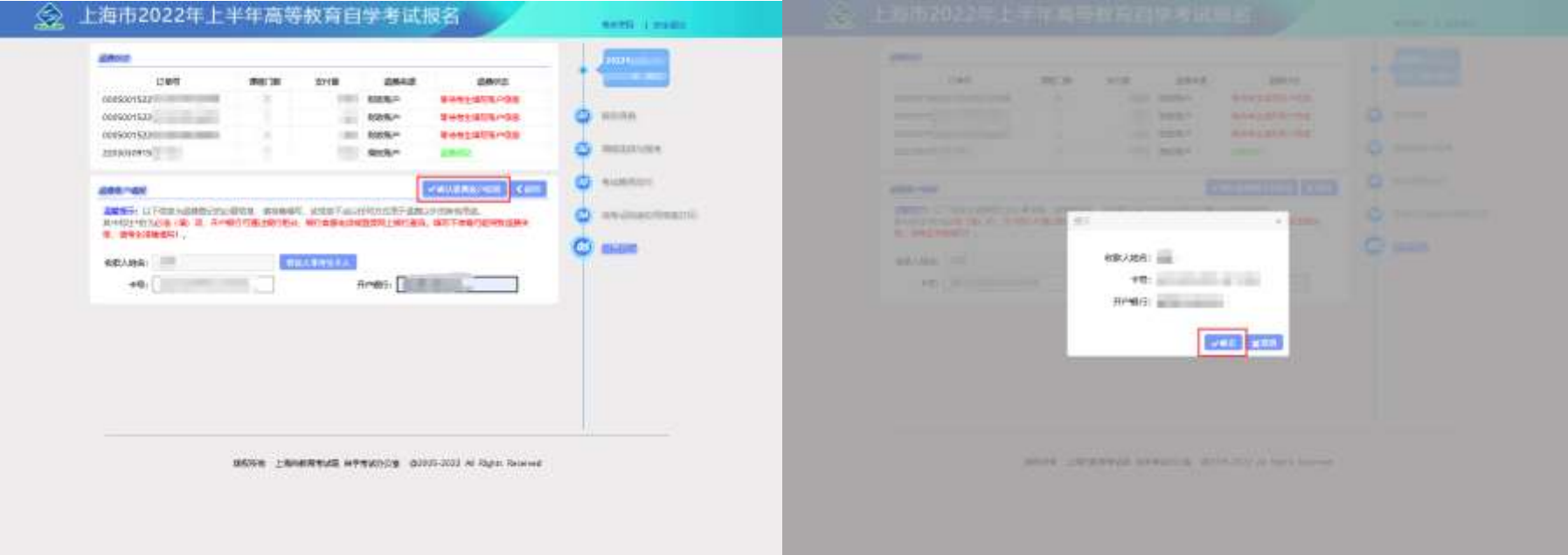

## 5. 提交成功后将不可修改, 请考生慎重填写。

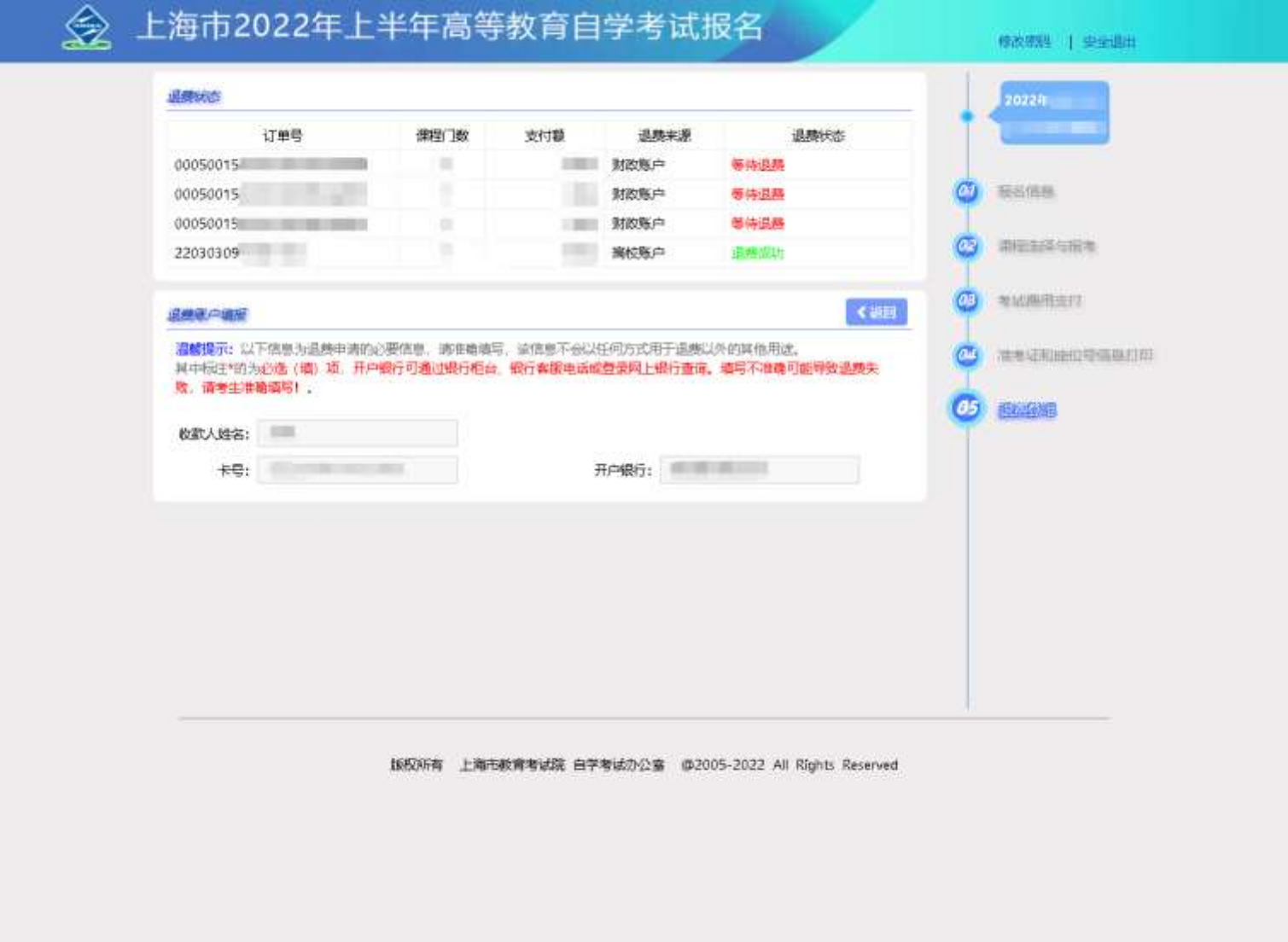